**J-201** is equipped with a computer, projector and A/V control system with sound. The projection surface is also an **Interactive whiteboard** and can be written on using a dry erase marker.

- The computer is located on the adjustable arm mount **behind the monitor.**
- If the computer screen is blank, move the mouse to wake it up. If it does not respond, press the power button located on right side of the computer.
- Log in by typing your network name and password.
- **REMEMBER TO LOG OUT WHEN YOU ARE FINISHED.**

The control for the projector power, volume and input source is located on the wall above the adjustable arm mount.

If you wish to connect other devices to the projector, use the laptop cable on the wall caddy and press the corresponding

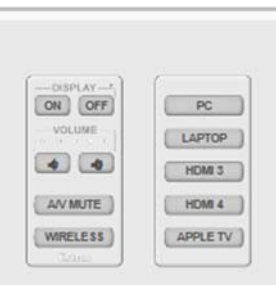

button on the controller.

Additional USB ports are located on the left side of the computer screen.

Wireless connection instructions are on the reverse side of this card.

The computer arm can be adjusted to a variety of different heights and positions.

The **laptop cable** and **interactive pens** are located on the holder above the adjustable arm mount.

Rechargeable batteries for the pens can be found in the electrical outlet below the window.

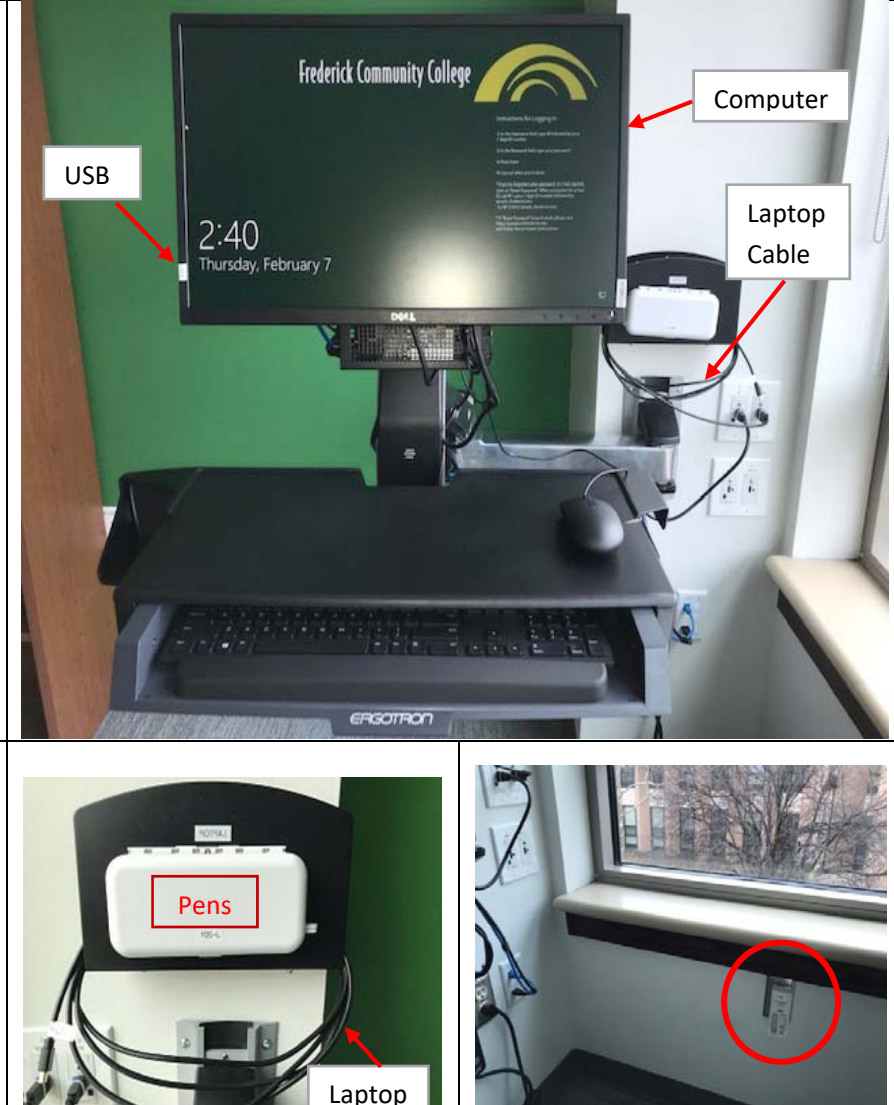

If you require any software or hardware that is not installed in this classroom, Please contact your office manager.

For immediate technical assistance, please call the **I.T. Service desk at X3333** from a campus phone or the red help red phone in your classroom or by calling **301.846.2509.** 

For any non‐urgent issues, please submit a ticket using the desktop icon or (**https://servicedesk.frederick.edu**) using your FCC username and password.